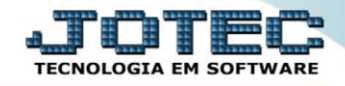

## **GERA RELATÓRIO DE PROVISÃO DE 13º SALÁRIO** *FPREMPO13*

*Explicação: Relaciona o valor a pagar do 13º salário dos funcionários.*

## Para realizar essa operação acesse o módulo: *Folha de Pagamento***.**

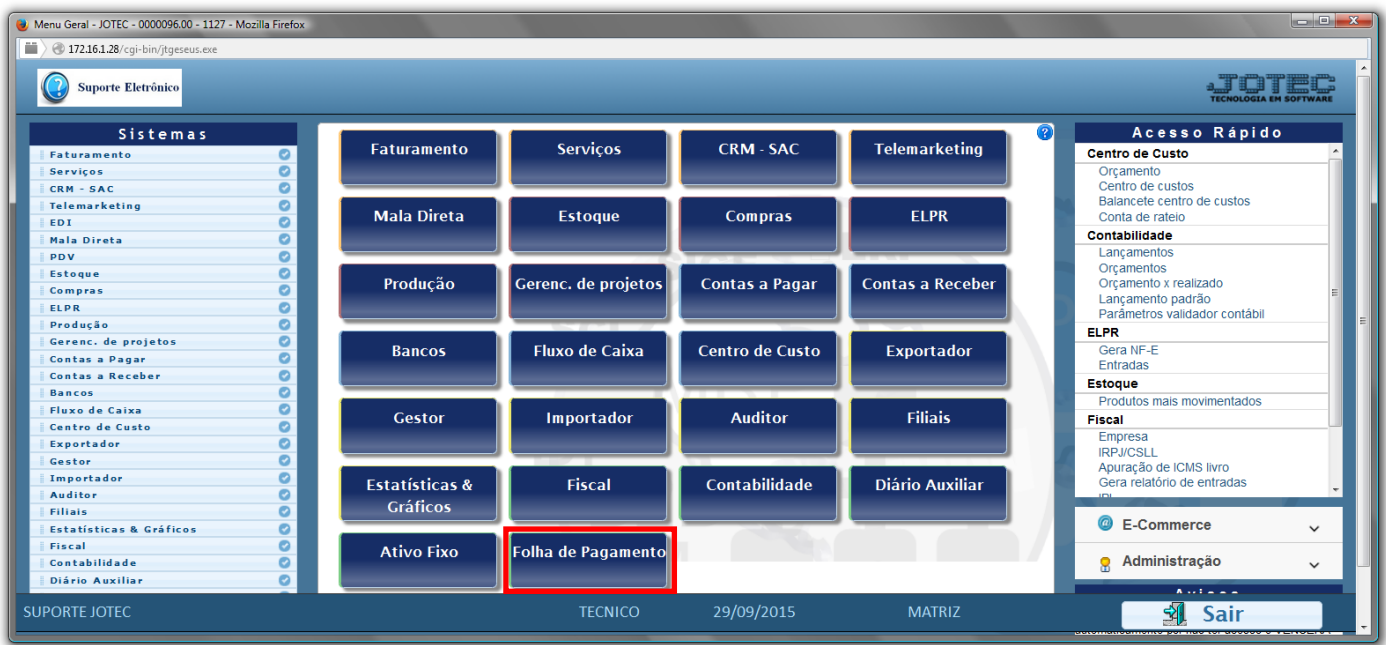

## Em seguida acesse: *R.Gerenciais > Provisão 13º Salário*.

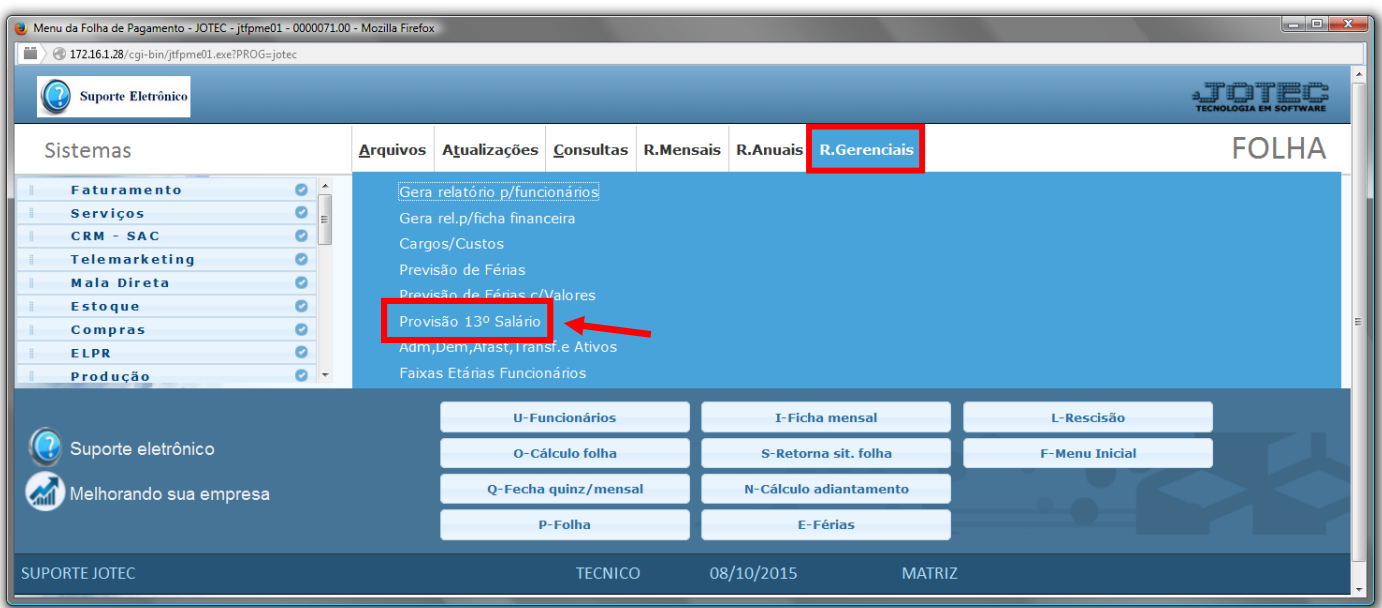

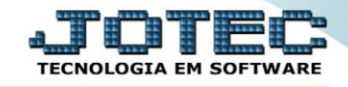

- Já com a tela de "Provisão de 13º salário", Informe o *(1)Depto/Setor/Seção "iniciais e finais"* a serem considerados no relatório.
- Selecione a opção de *(2)Não imprimir "Pró-labore"* e *"Autônomo",* caso não queira imprimir.
- Informe no campo *(3)Provisão até o mês*, o mês até o qual será considerado o calculo.
- Informe no campo *(4)% encargos*, a porcentagem de encargos que incidem sobre o 13º salário.
- Selecione dentre as *(5)Opções* (*"Pula página a cada depto", "Totais por depto/setor/seção", "Imprime apenas totais" e "Sugere % de encargos")* a que melhor se adéqua na emissão do relatório desejado.
- Clique no ícone do *"Impressora"* para emitir o relatório desejado.

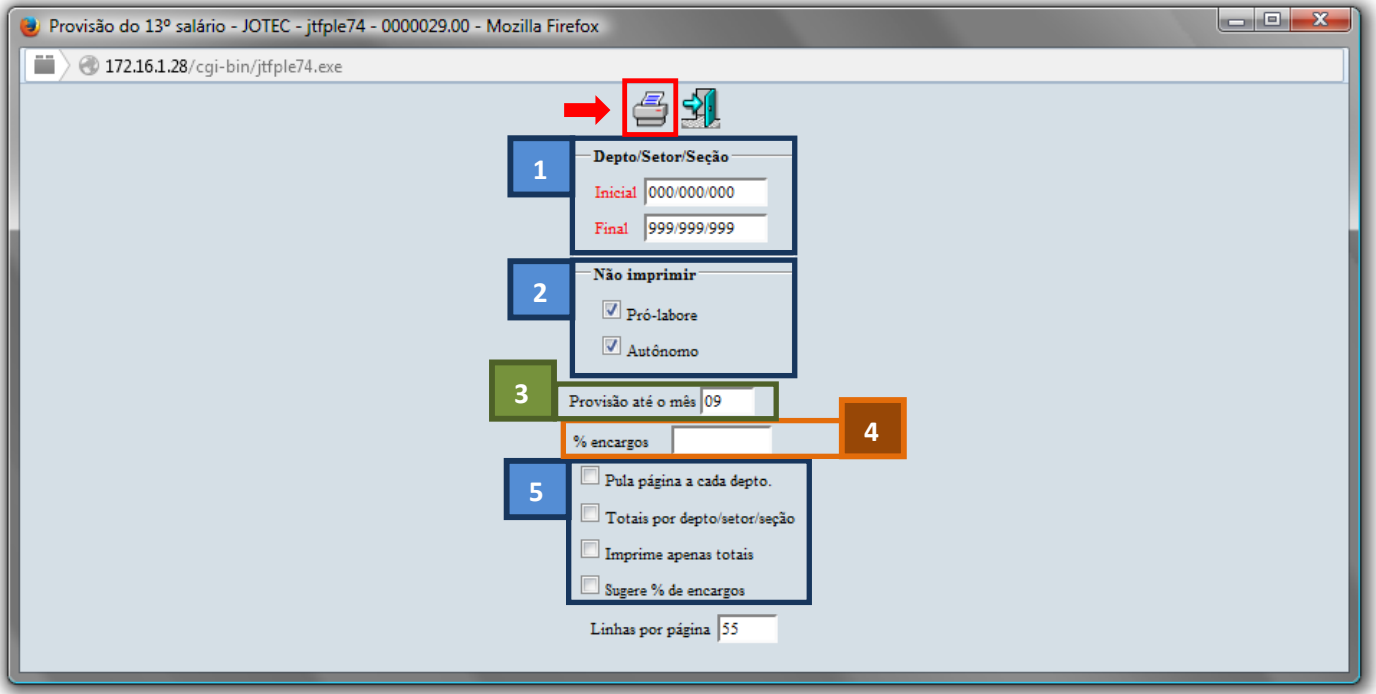

Selecione a opção: *Gráfica Normal – PDF com Logotipo* e clique na *Impressora*.

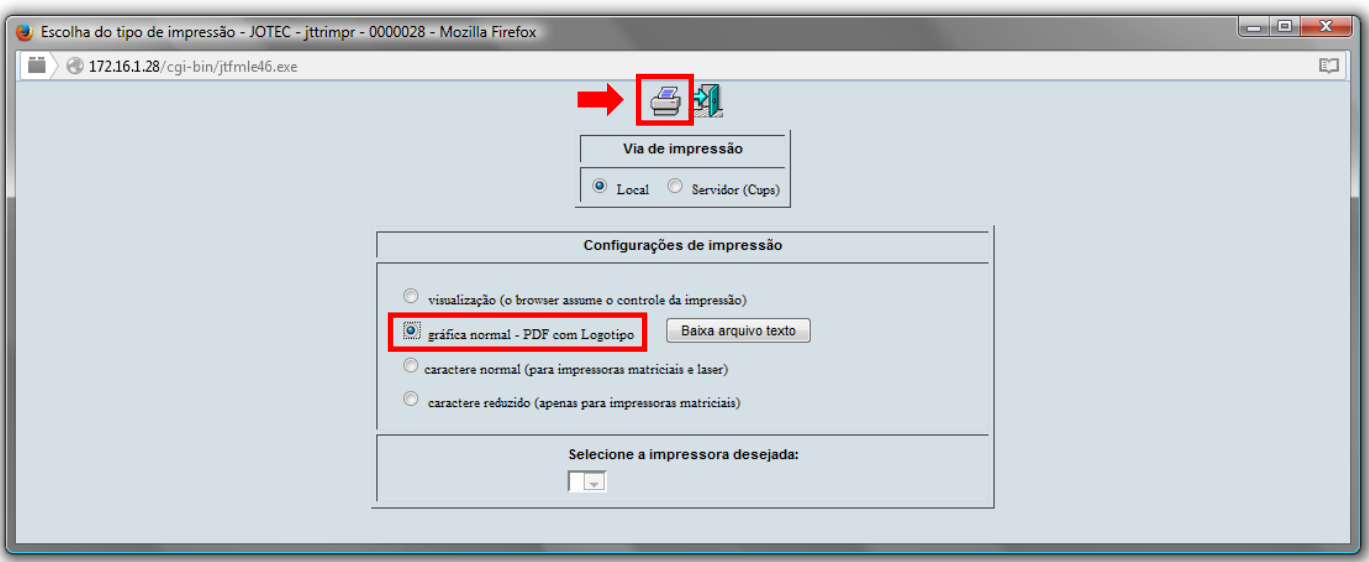

![](_page_1_Picture_11.jpeg)

![](_page_2_Picture_0.jpeg)

## **Será aberta a tela do relatório desejado.**

![](_page_2_Picture_34.jpeg)

Para maiores informações consulte o: Suporte Eletrônico.

![](_page_2_Picture_5.jpeg)